# 日本メディカル給食協会正会員様向け マイページ マニュアル

ver 1.0.5

2017年 7月 1日 

# マイページで出来ること

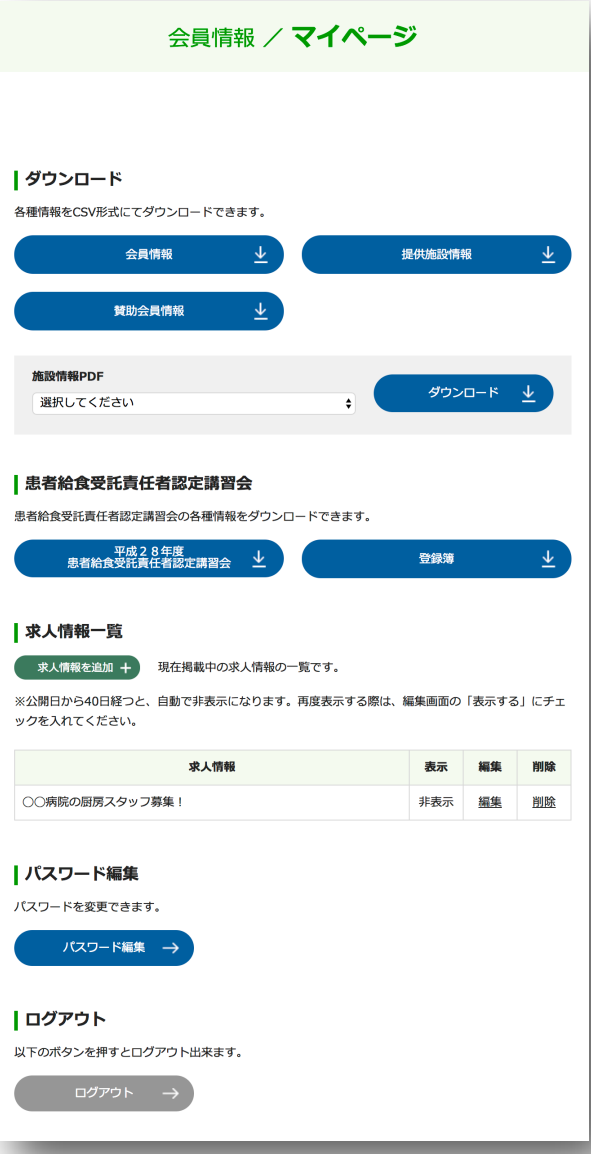

マイページでは、以下の作業を行うことが可能です。 【会員】

- 1. 会員情報のダウンロード
- 2. 提供施設情報のダウンロード
- 3. 賛助会員情報のダウンロード
- 4. 施設一覧PDFのダウンロード
- 5. 試験結果のダウンロード
- 6. 患者給食受託責任者認定講習会の各種情報ダウンロード
- 7. 求人情報の管理
- 8. パスワード変更

※1-4 の各種情報は、毎晩データが更新されます。

マイページのご利用方法

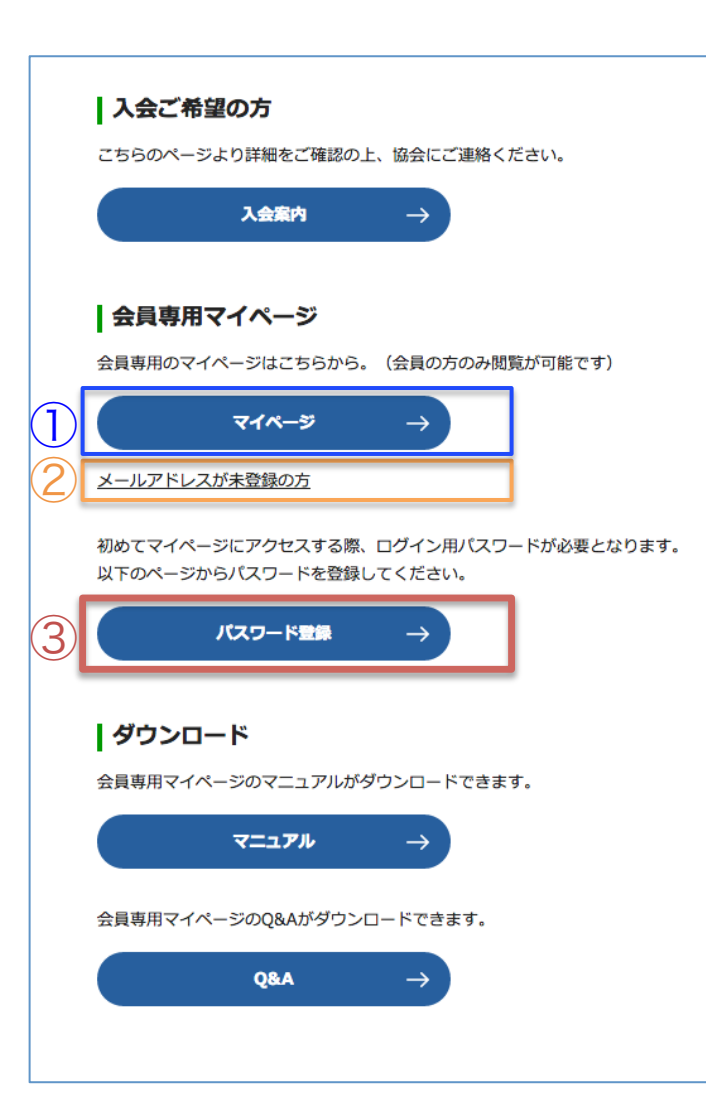

マイページを利用にはメールアドレスとパス ワード登録がそれぞれ必要です。

既にメールアドレスとパスワードの登録がお済みの場 合は、①【マイページ】ボタンからログインを行って ください。(P6)

メールアドレスの登録がまだの場合は、 ②【メールアドレスが未登録の方】リンクから、 協会へメールアドレスの通知を行ってください。 (P4)

メールアドレスの登録は完了していて、パスワードの 登録がまだの場合は、③【パスワード登録】ボタン から、パスワードの登録を行ってください。(P5)

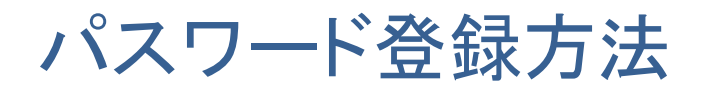

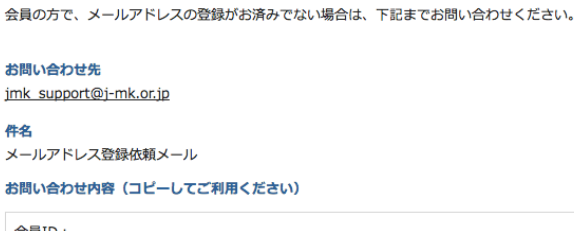

| メールアドレスに関するお問い合わせ

会員ID 会社名:

担当者名:

電話番号:

## マイページを使うにはメールアドレスの登録が 必要です。

### jmk\_support@j-mk.or.jp

こちらのメールアドレス宛に以下の情報のメール を送り、メールアドレスの登録をお願い致します。

- メールタイトル – メールアドレス登録依頼メール

- 本文内容 -

- 会員ID:
- 会社名:
- 担当者名:
- 電話番号:

パスワード登録方法 

#### 会員情報 / パスワード登録

#### | パスワード登録

初めての会員様は、パスワードを登録してください。会員IDは会員証に記載されていいます。 また、メールアドレスは協会に登録済みのものをご利用ください。 ※すでに登録済みのお客様でパスワードをお忘れの方は、パスワード再発行フォームから申請を行ってく ださい。

すべて必須入力項目です。

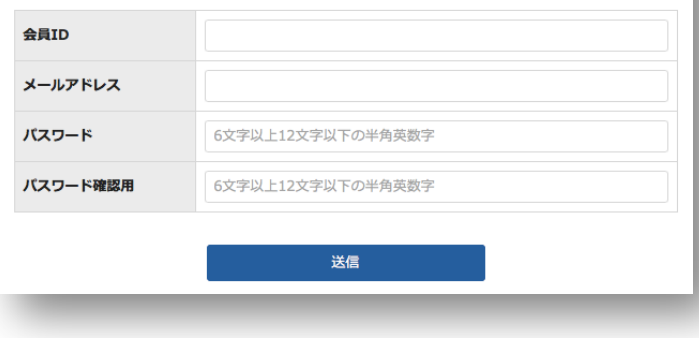

パスワード登録には、会員IDとメールアドレス が必要です。 会員IDは、会員証に記載されている1桁以上の 数字列になります。 メールアドレスは予め協会に登録している必要が あります。

- 会員ID :会員証に記載されている数字
- メールアドレス :協会に登録済みのメールアドレス
- パスワード :新しく設定するパスワード
- パスワード確認 :新しく設定するパスワードの確認

それぞれの項目を入力して【送信】ボタンを押下 すると登録完了のお知らせメールが届きます。

※メールアドレスの登録がない場合は、P4参照。

マイページ ログイン

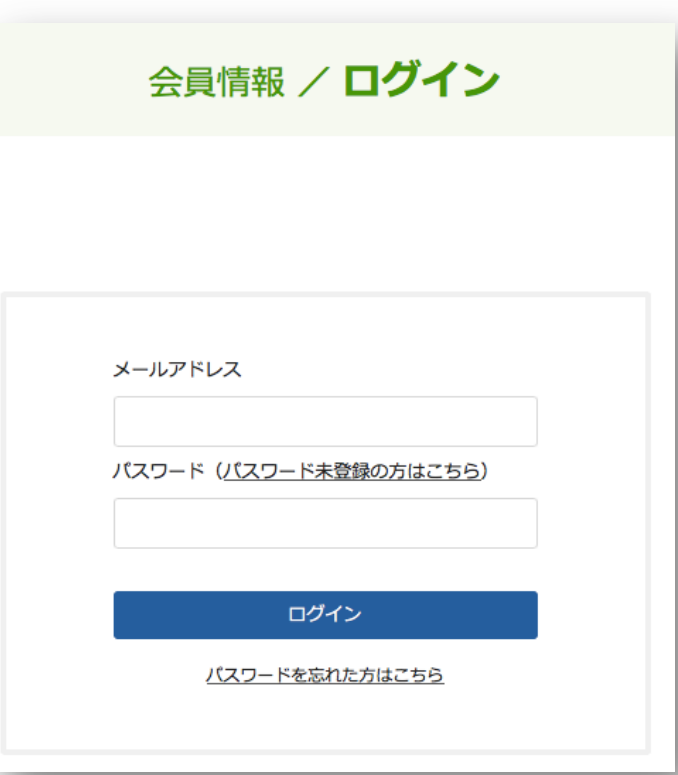

### 協会に登録しているメールアドレスとパスワード を入力して、【ログイン】ボタンを押下します。

※パスワードを登録されていない場合はパスワード登録 画面より、登録を行ってください。(P5)

# 会員ダウンロードメニュー

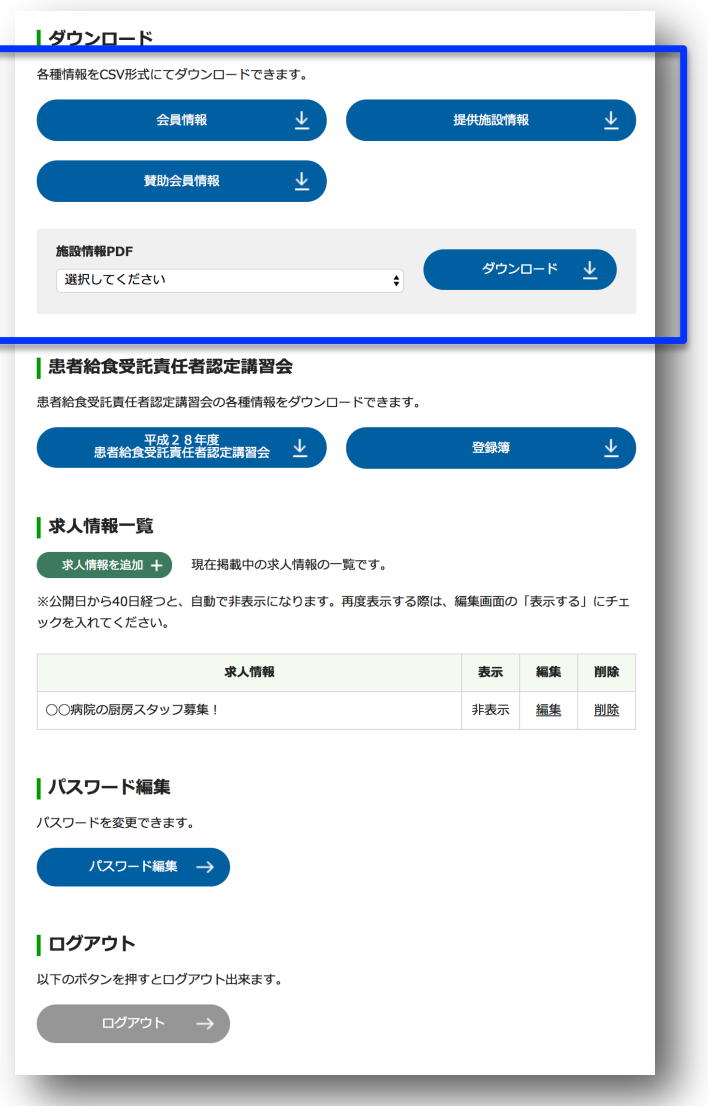

会員情報

• 協会会員の一覧がダウンロードできます。

#### 提供施設一覧

• ログインしている会員が提供している施設の一覧が ダウンロードできます。

### 賛助会員のダウンロード

• 患者給食受託責任者認定講習会の各種情報をダウン ロードできます。

### 提供施設PDFのダウンロード

• 患者給食受託責任者認定講習会の各種情報をダウン ロードできます。

# 会員ダウンロードメニュー

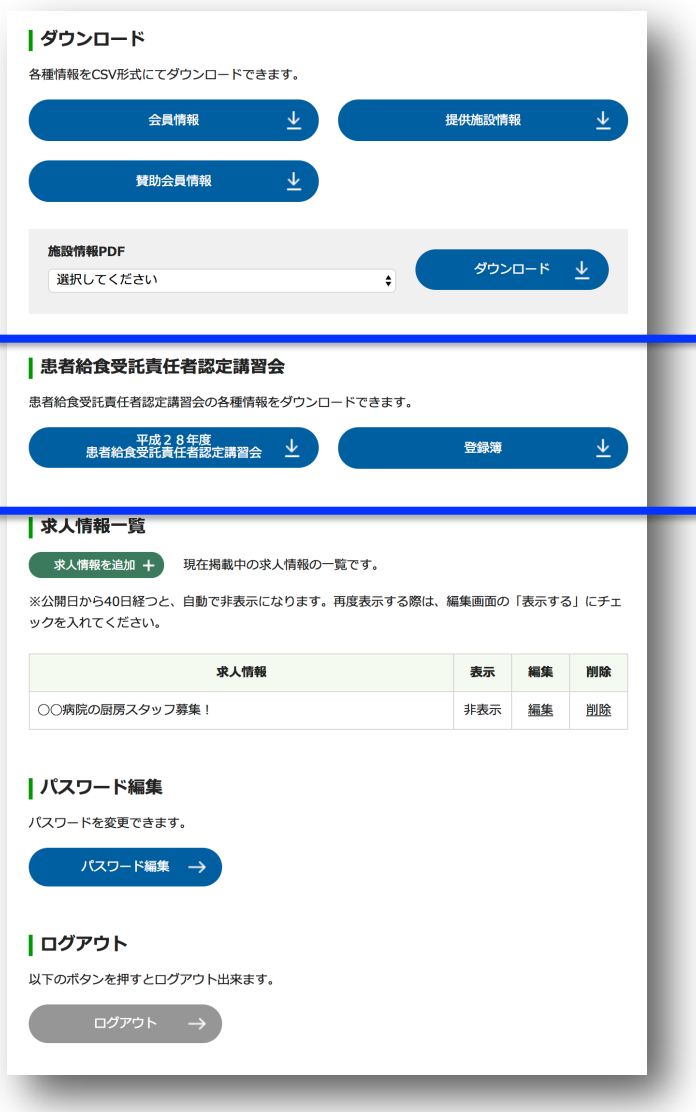

試験結果

• 協会を通じて受験した受験者の合否がダウンロード できます。

#### 患者給食受託責任者認定講習会

• 患者給食受託責任者認定講習会の各種情報をダウン ロードできます。

求人情報メニュー 

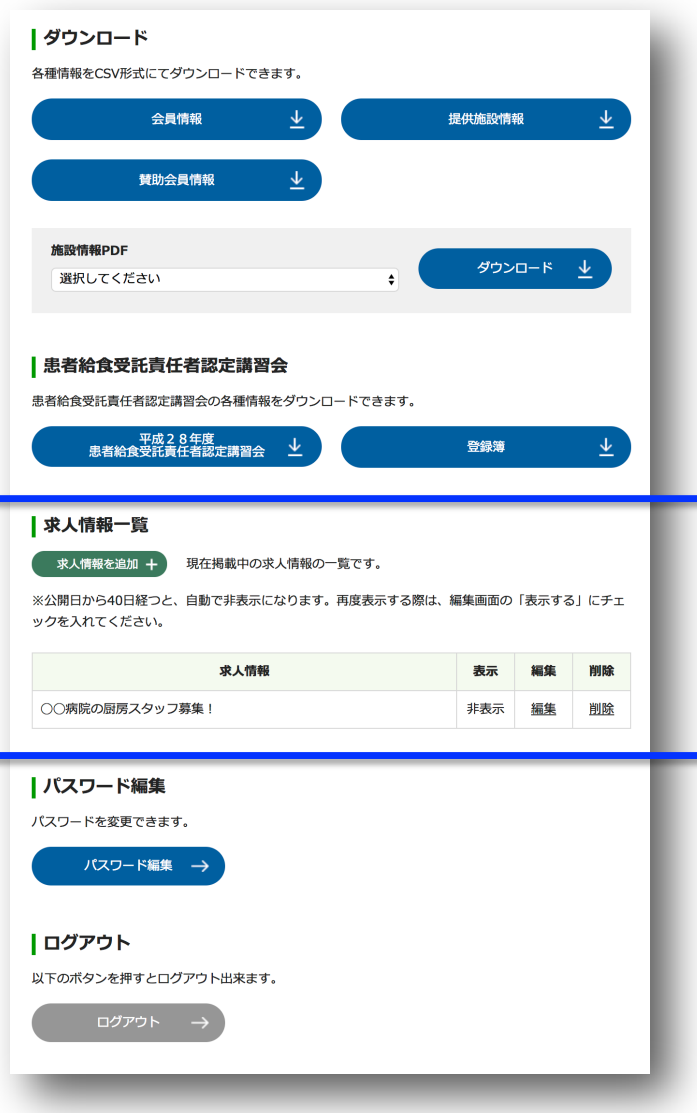

メディカル給食協会のサイトに求人情報を掲載 することができます。

### 求人情報を追加

• 求人情報を新規に掲載できます。 (次ページ)

### 求人情報一覧

• 登録済みの求人情報の表示・編集・削除ができます。

## マイページ 求人情報登録/編集

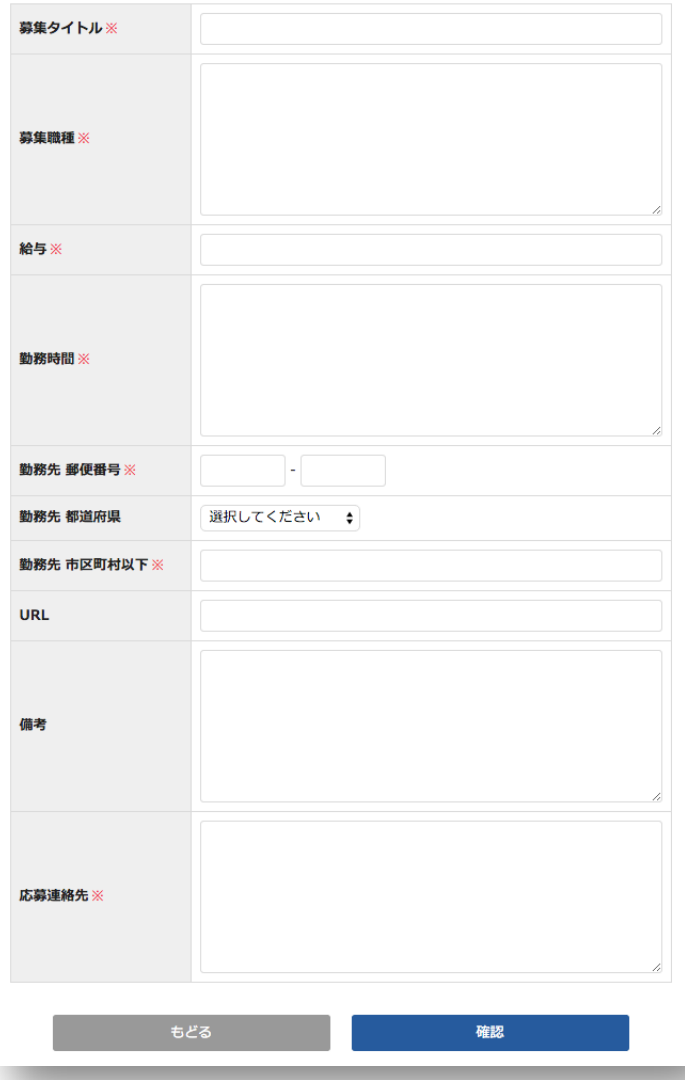

求人情報には、以下の情報が掲載できます。

- 募集タイトル※
- 募集職種※
- 給与※
- 勤務時間※
- 勤務先 郵便番号※
- 勤務先 都道府県(自動で入ります。)
- 勤務先 住所(市区町村以下)※
- URL
- 備考
- 応募連絡先※

※は必須項目です。

必要項目を入力して【確認】ボタンを クリックします。

# マイページ 求人情報確認

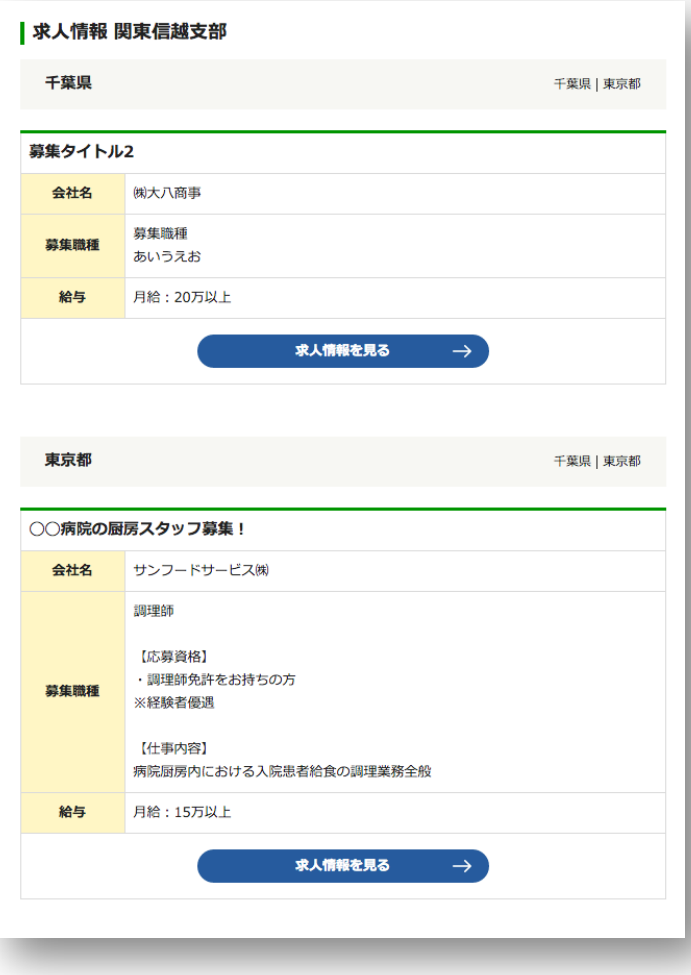

エリアごとの一覧ページでは以下の情報が表示さ れます。

- 募集タイトル
- 募集職種
- 給与

その他の詳細情報は【求人情報を見る】を クリックすると表示されます。

マイページ パスワード再発行 

#### 会員情報 / パスワード再発行申請

#### | バスワード再発行申請

会員IDとご登録のメールアドレスをご入力ください。すべて必須入力項目です。 ご登録のメールアドレスが分からない会員様、未登録の会員様は、お手数ですが、日本メディカル給食協会までご達 絡ください。

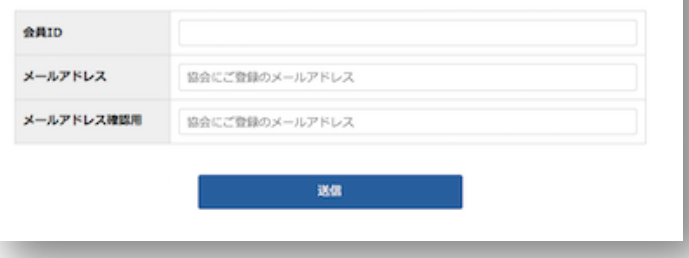

パスワードを忘れてしまった場合は、パスワード 再発行フォームより、再発行申請を行ってくださ い。

再発行申請には、会員IDと協会に登録している メールアドレスが必要です。

- 会員ID :会員証に記載されている数字
- メールアドレス :協会に登録しているメールアドレス
- メールアドレス確認:協会に登録しているメールアドレス確認

再発行申請を行うと、入力したメールアドレスに 新しいパスワード設定を登録するフォームのURL が記載されたメールが届きます。

※会員ID・メールアドレスを忘れてしまったり、メールアドレスが 未登録の場合は、日本メディカル給食協会へお問い合わせください。

# マイページ パスワード紛失時の確認事項

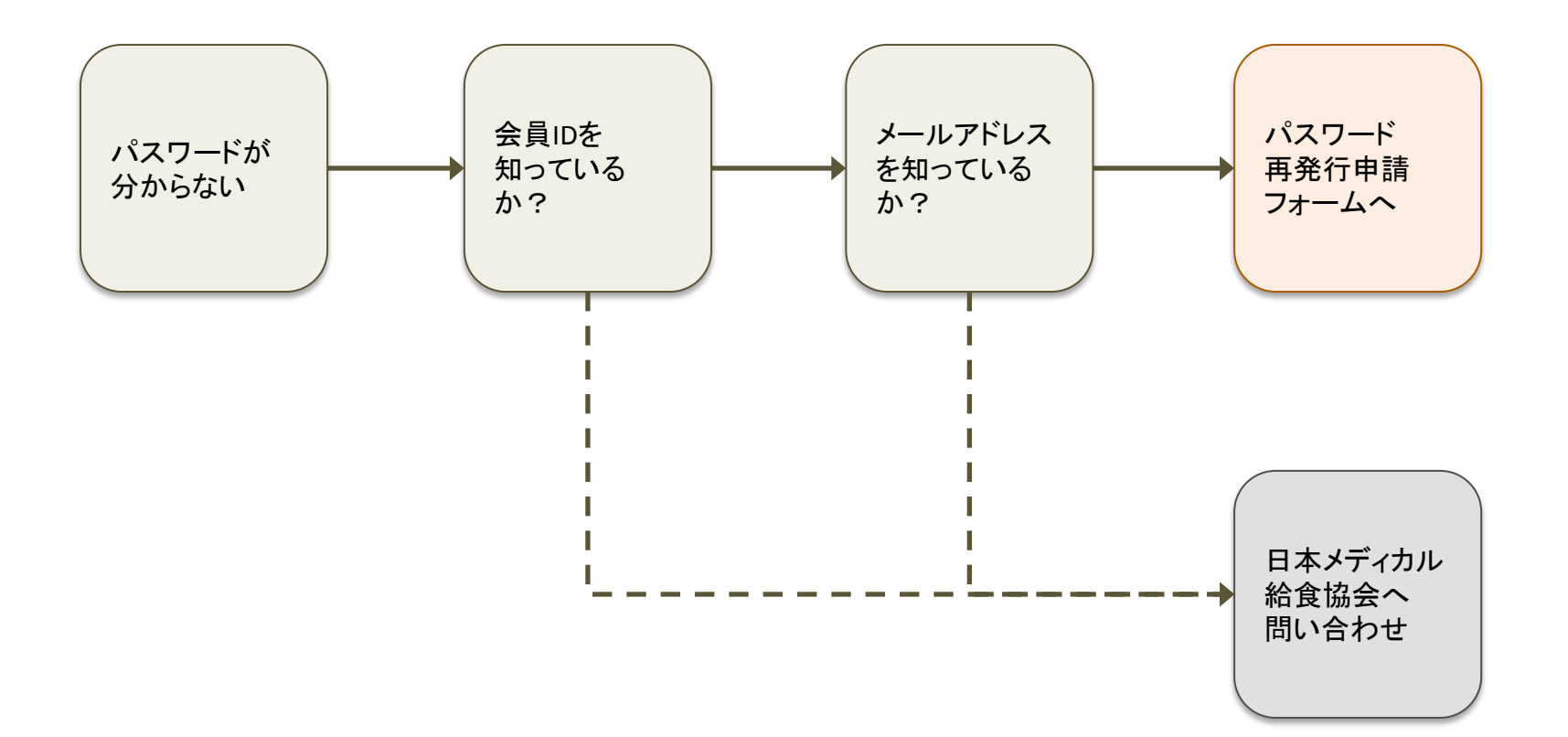

### 日本メディカル給食協会へのお問い合わせ先

〒101-0033 東京都千代田区神田岩本町15-1 CYK神田岩本町7階 TEL:03-5298-4161 / FAX:03-5298-4162 Mail:jmk\_support@j-mk.or.jp